### Attending your appointment via a Video Call

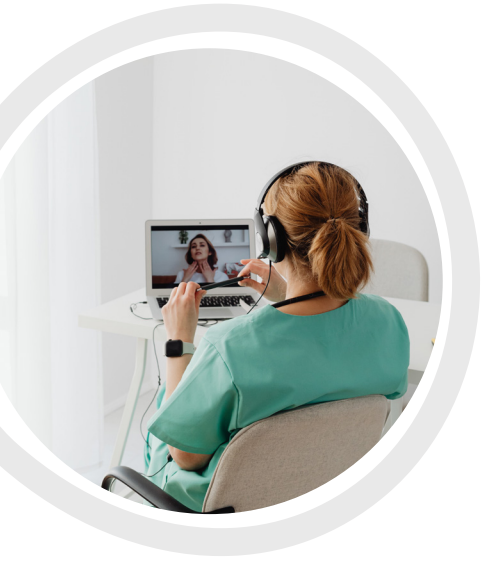

Video calling is as convenient as a phone call, with the added value of faceto-face communication. It can save you time and brings your care closer to home. Instead of travelling to your appointment, you enter the clinic's waiting area online. The health service is notified when you arrive, and your clinician will join you when ready. There is no need to create an account. No information you enter is stored.

#### **Where do I go to attend my appointment?**

https://videocall.direct/ [southcoastmedicalserviceaboriginalcorporation](https://videocall.direct/southcoastmedicalserviceaboriginalcorporation)

#### **What do I need to make a video call?**

- A good connection to the internet If you can watch a video online (e.g. YouTube) you can make a video call.
- A private, well-lit area where you will not be disturbed during the consultation.
- A recent version of a supported web browser: Google Chrome, Microsoft Edge, Apple Safari and Mozilla Firefox. See the graphic on the next page 'Get ready to make video calls' for more information regarding supported browsers on various computer and device operating systems.
- **4** Web-camera, speakers and microphone (already built into laptops or mobile devices).

#### **Is it secure?**

Video calls are secure; your privacy is protected. You have your own private video room, that only authorised clinicians can enter.

#### **How much does a video call cost?**

The video call is free (except for your internet usage). However, the regular costs – if any – of a medical consultation still apply.

#### **How much internet data will I use?**

You don't use any data while waiting for a clinician to join you. A video consultation uses less than half of the data you would use while watching a YouTube video in High Definition\*.

Data use is less on lower-speed internet connections, or if you're using a less powerful computer, tablet, or smartphone. These factors can also reduce the overall quality of the call. Data use increases when there are more than two participants in the call. If you can, connect to a home or work Wi-Fi network to avoid using your mobile data allowance.

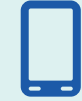

Smartphone & tablet users If you can, connect to a home or work Wi-Fi network to avoid using your mobile data allowance.

*\*That's about 230 MB on a mobile device, and 450 MB on a PC for a 20 minute call, which is similar to Skype® or FaceTime®.*

 $\bigoplus$  www.southcoastams.org.au **1800 215 099 or (02) 4448 0200** <sup>@</sup> reception@southcoastams.org.au South Coast **Medical Service Aboriainal Corporation** 

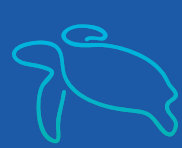

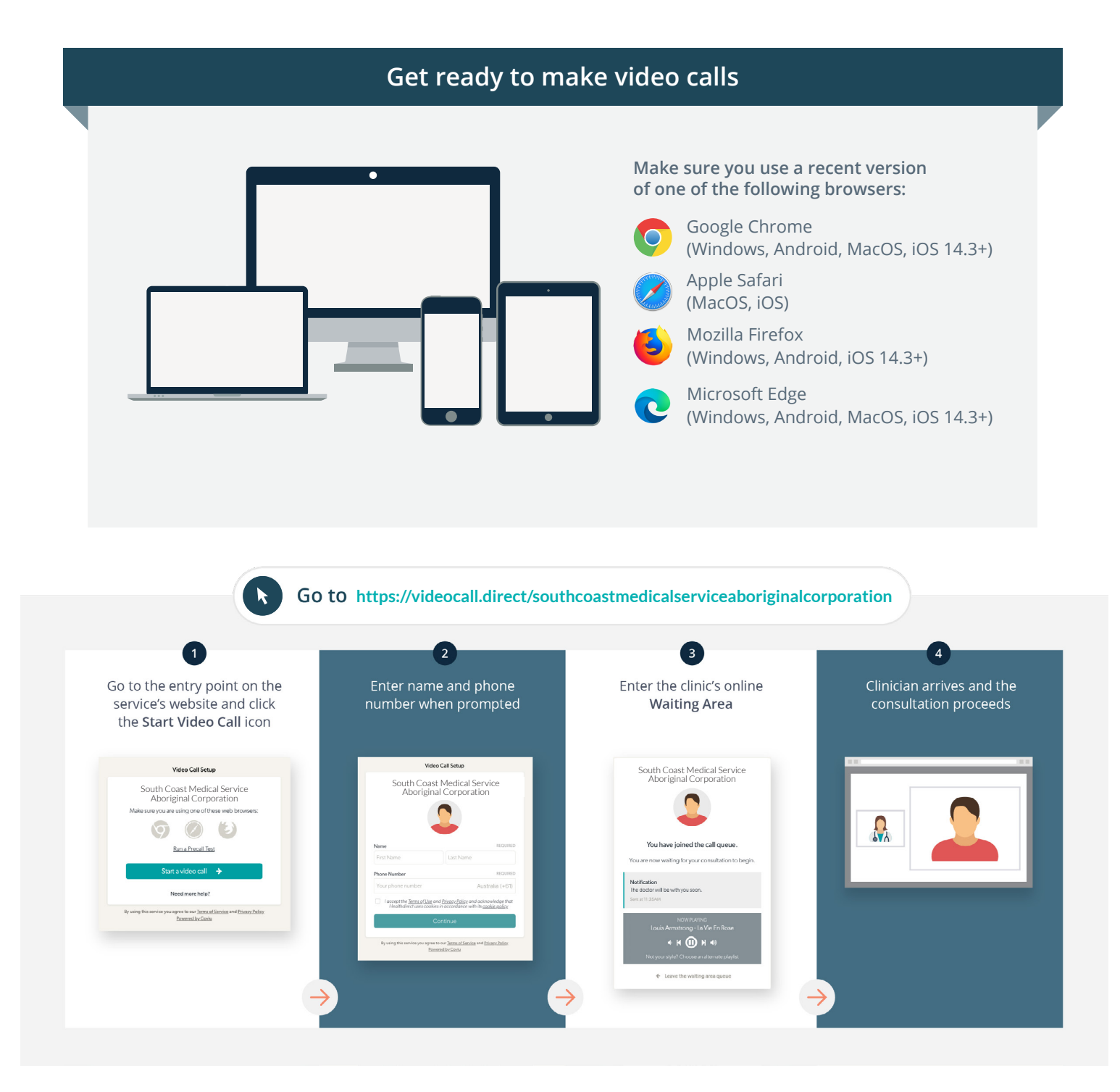

- **!** What do I do if something is not working?
	- Go to https://vcc.healthdirect.org.au/troubleshooting
	- Or check out our **trouble shooting guide**

www.southcoastams.org.au **1800 215 099 or (02) 4448 0200** @ reception@southcoastams.org.au South Coast **Medical Service** 

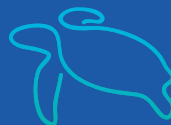

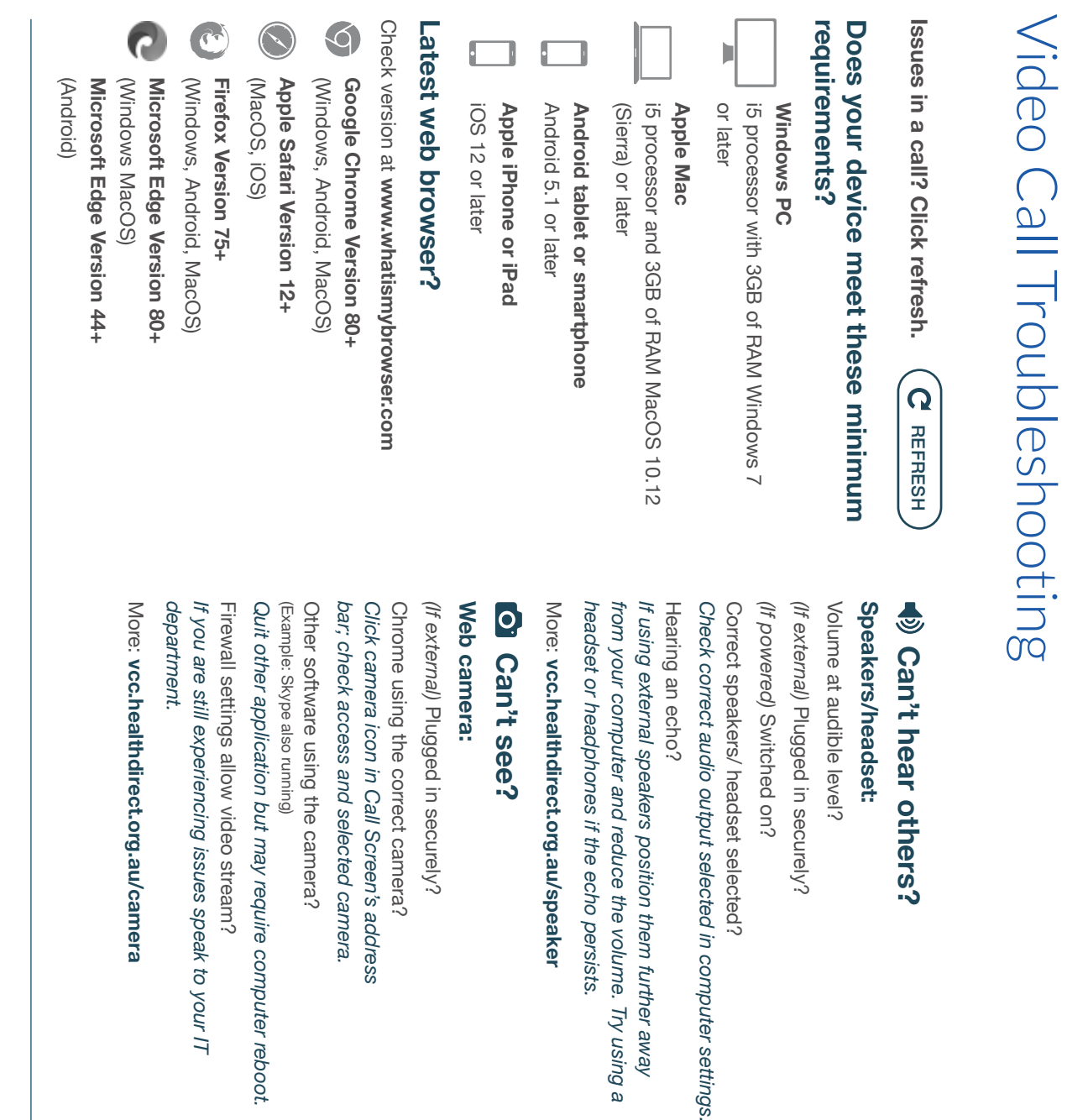

### Still having issues? **Still having issues?**

If issues persist, please contact your clinic. **If issues persist, please contact your clinic.**

@ reception@southcoastams.org.au 31800 215 099 or (02) 4448 0200 reception@southcoastams.org.au 1800 215 099 or (02) 4448 0200

## **Versions** can't hear you? **Others can't hear you?**

#### More: vcc.healthdirect.org.au/mic Quit other application but may require computer reboot. Other software using the microphone? Either Call Screen, or device's audio settings Muted? bar; check access and selected microphone. Click camera icon in Call Screen's address Chrome using the correct microphone? computer settings. Check correct audio input selected in Correct microphone selected? (If external) Plugged in securely? Microphone: *Quit other application but may require computer reboot.*  (Example: Skype also running) (Example: Skype also running) Other software using the microphone? *Either Call Screen, or device's audio settings. bar; check access and selected microphone. Click camera icon in Call Screen's address* Chrome using the correct microphone? *computer settings. Check correct audio input selected in*  Correct microphone selected? *(If external)* **Microphone: vcc.healthdirect.org.au/mic** Plugged in securely?

computer settings

# ふ poor image/sound quality? **Poor image/sound quality?**

Minimum speed is 350Kbps upstream and downstream. Check speed and latency at www.speedtest.net Connection to Internet okay? *Minimum speed is 350Kbps upstream and downstream. Check speed and latency at*  Connection to Internet okay? *www.speedtest.net*

Others on the network using lots of bandwidth? Others on the network using lots of bandwidth?

(Example: other video calls in progress) (Example: other video calls in progress)

Modem/router working properly? Modem/router working properly?

Ensure you have line of sight and are close to an (Wireless network) Get closer to access point. *Ensure you have line of sight and are close to an (Wireless network) Get closer to access point.*

access point. *access point.* 

**Further troubleshooting Further troubleshooting**

vcc.healthdirect.org.au/makingcalls **vcc.healthdirect.org.au/makingcalls**

South Coast Medical Service Aboriginal Corporation